## ☆困った時はまず確認!!

フジクラ製ケーブルモデム FCM-160J ご使用前に必ずご確認下さい

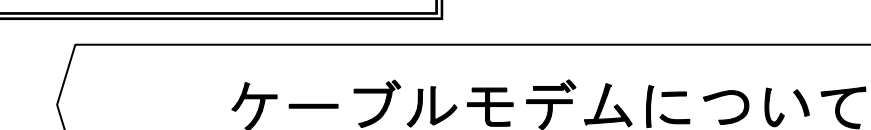

- ●ケーブルモデムのリセットについて
- ・ パソコンを買い換えた場合(または、接続をルータまたは無線LANに変更した)
- ・ ケーブルモデムのランプが正常時でない場合(下図を参照)

## ※インターネット・メール共につながらない場合には、ケーブルモデムのリセットをお願いします。

<方法>

- ① パソコンが起動している場合は終了します。 (ルータ、無線LANを使用している場合はこちらの電源も切ります) ② ケーブルモデムの後ろ側の電源プラグを抜きます。
- ③ 15秒程したら、再度電源プラグを差込みます。
- ④ 下の図を参考にモデムのランプが点灯するのを待ちます。
- ⑤ パソコンを起動します。 (ルータまたは無線LANをお使いの場合は、ルータまたは無線LANの電源 を入れたあとにパソコンを起動してください)

## ● 正常時のモデムのランプ状態

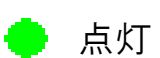

● 点灯 点滅 ● 消灯

4つのランプが点灯していれば正常です。

(POWER・PC・SND・RCV)

※TX・RXランプは消灯または点滅です。

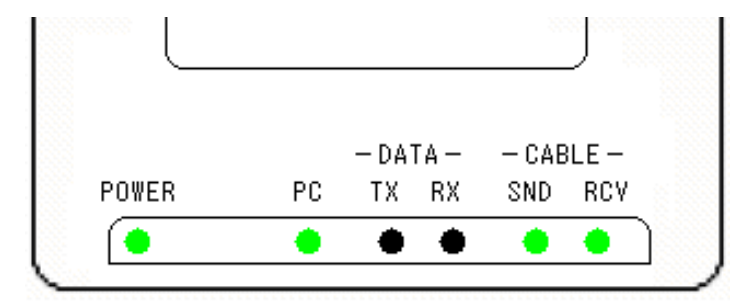

フジクラ製ケーブルモデム FCM-160J

## ●雷源が入っていない状態

本体裏側の電源プラグと電源アダプター(コンセント)の差込みを確認してください。

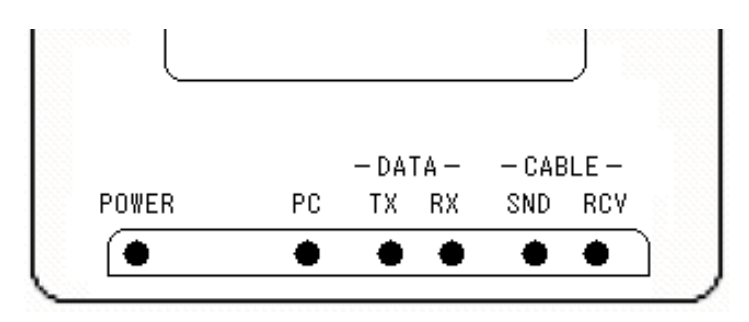

●ケーブルモデムとパソコンがLANケーブルで接続されていない状態 または、パソコンの電源が切れている状態(PCランプ消灯)

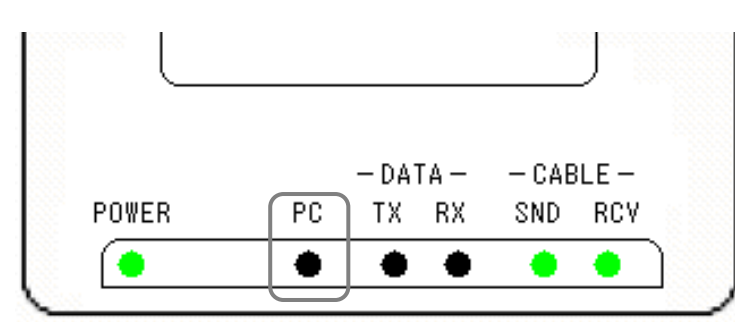

※パソコンによって、またはその他ネットワーク機器をお使いの場合は、 ※パソコンによって、またはその他ネットワーク機器をお使いの場合は、PCのランプは点灯した 状態になります。 しんしんしんしん しゅうしんしん しんしゅうしん

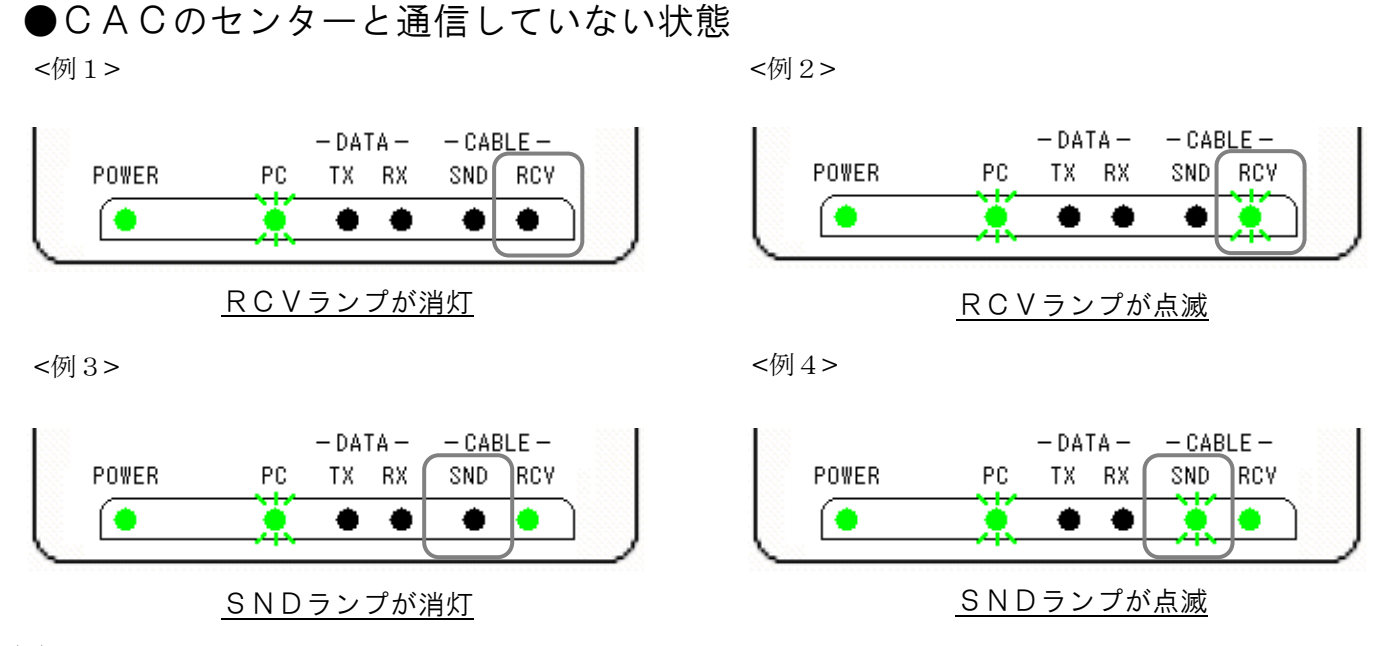

※電源プラグ投入(リセット)後、しばらく(約1分~2分)しても上記状態が続いている場合は CACまでご連絡下さい。

事業部 CAC-03-022-02.01